# Postup provedení ročního hodnocení v SIS - školitel

## Obsah

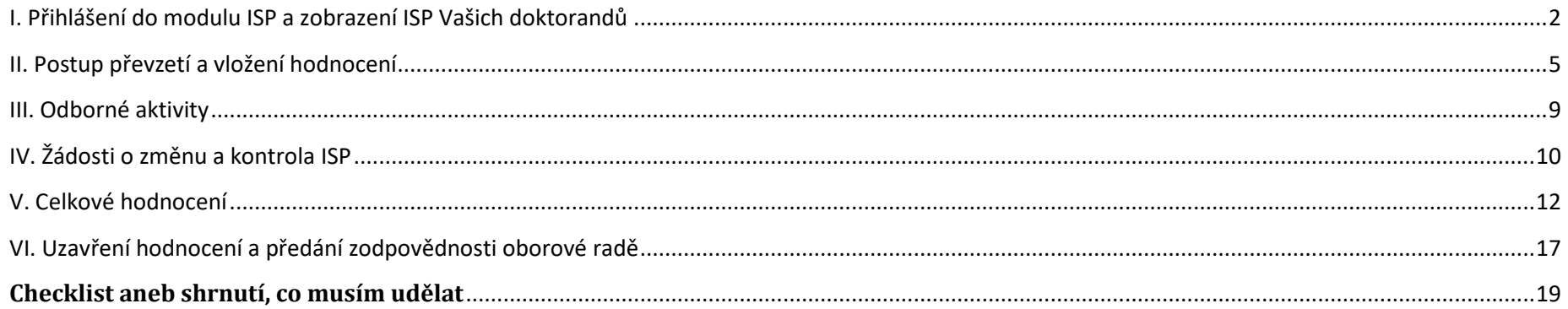

### <span id="page-1-0"></span>**I. Přihlášení do modulu ISP a zobrazení ISP Vašich doktorandů**

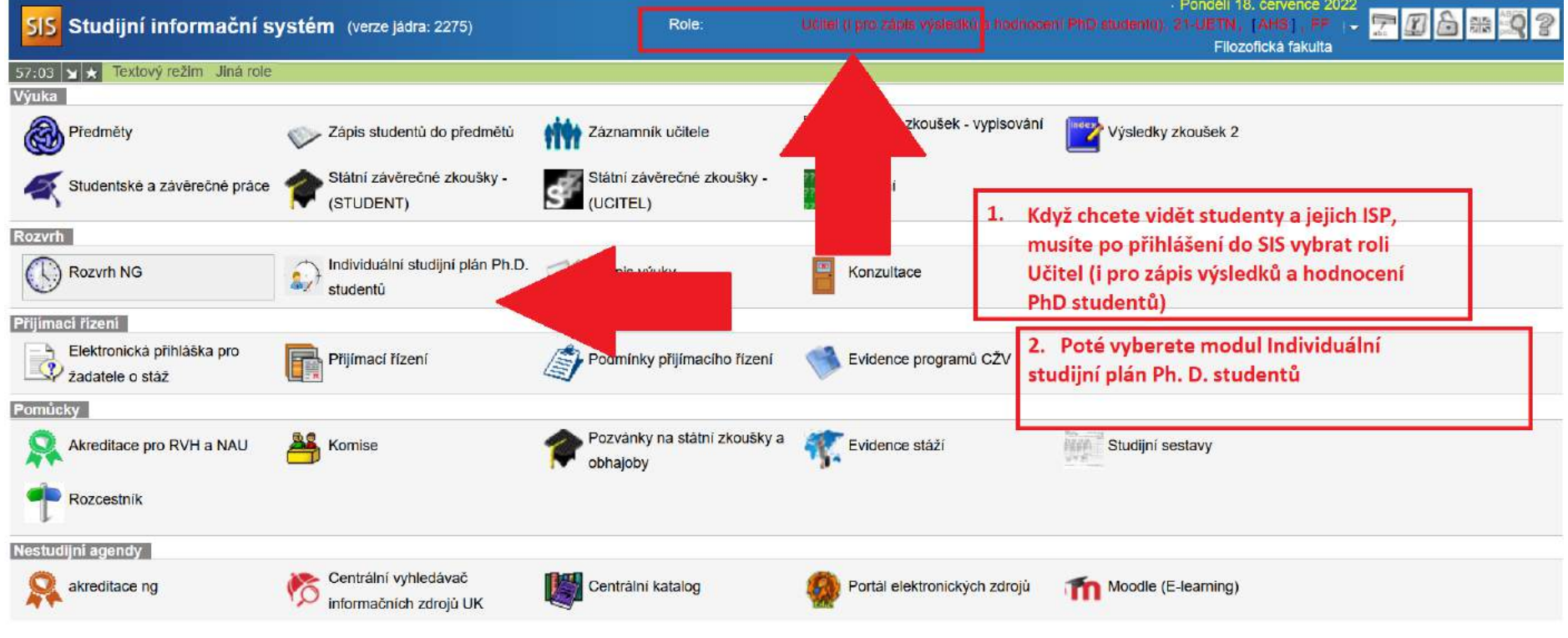

Po přihlášení do SIS na adrese [http://www.is.cuni.cz/studium:](http://www.is.cuni.cz/studium)

## **Detail filtru v modulu Individuální studijní plán Ph.D. studentů:**

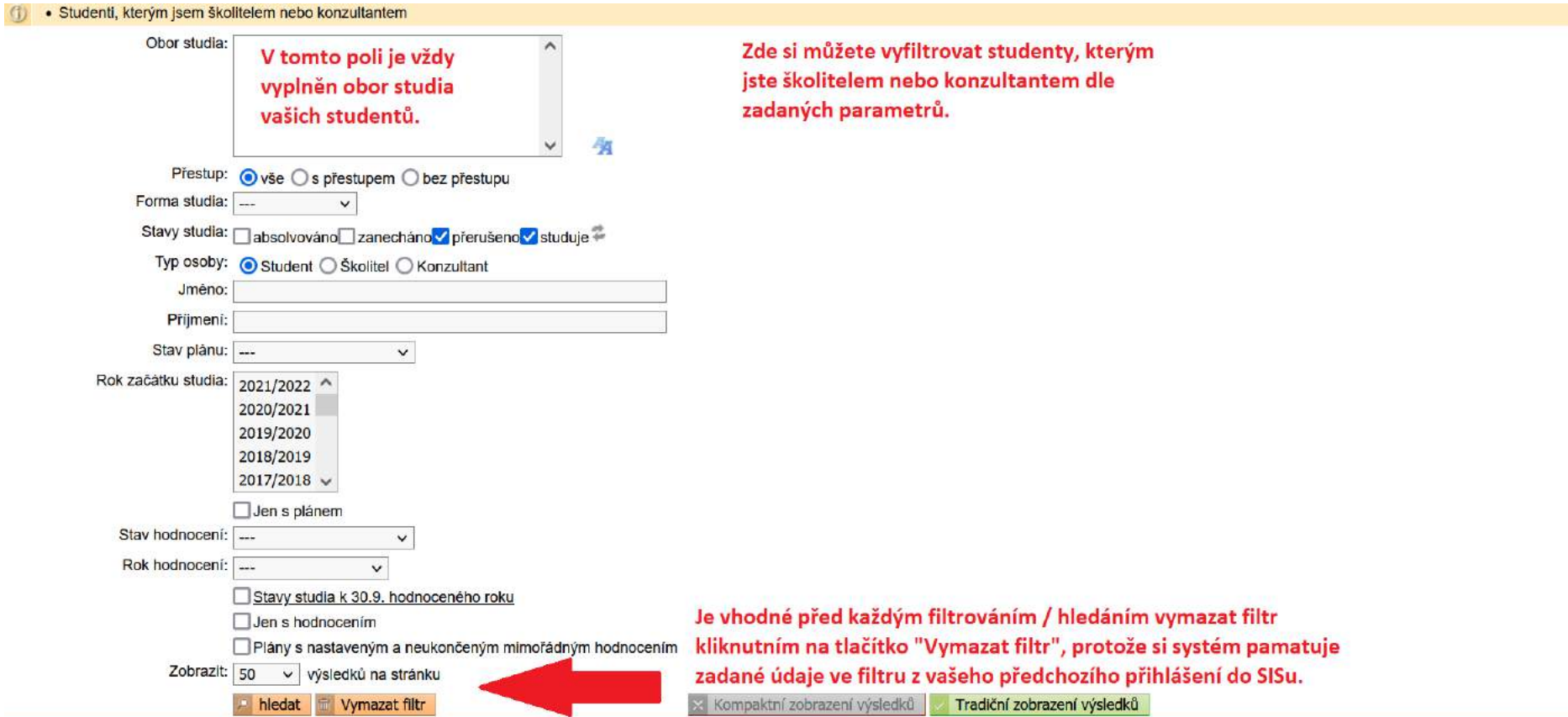

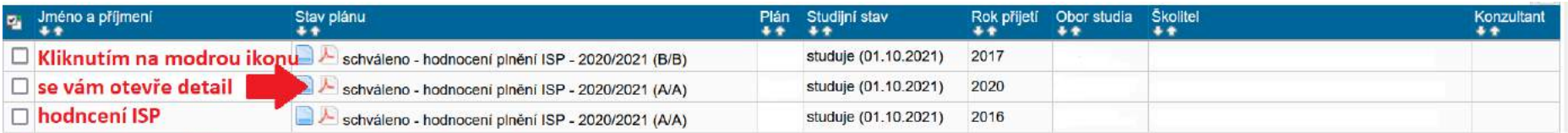

Pod nabídkou polí filtru se vám po vyhledání zobrazí seznam vašich studentů, kde je vedle pole se jménem a příjmením ve Stav plánu zobrazeno poslední schválené hodnocení plnění nebo schválený ISP.

Jak je popsáno na obrázku výše, elektronický ISP je možné zobrazit pomocí ikon ve formátu html nebo pdf .

V poli **Stav plánu** je v termínu probíhajícího ročního hodnocení uvedena informace, že je aktuální hodnocení ve stavu návrhu včetně stavu, u koho se v daný okamžik návrh hodnocení nachází.

Na tomto obrázku je příklad stavu hodnocení, kdy je návrh hodnocení u školitele:

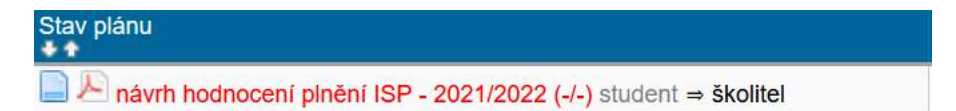

Každý účastník ročního hodnocení (tj. student, školitel, předseda OR, případně garant u starých programů) má na práci s ročním hodnocením stanovené určité období. Po uplynutí doby dané harmonogramem budou roční hodnocení, u kterých nedošlo k požadované akci, automaticky převedena k vyšší instanci v procesu hodnocení (ze studenta na školitele; ze školitele na OR). V takovém případě, budete muset roční hodnocení daného studenta nejdříve *převzít* (pokud nedošlo k předání), případně nejprve *založit* (pokud si ho student nezaložil sám, ale zároveň je žádoucí ho hodnotit).

## <span id="page-4-0"></span>**II. Postup převzetí a vložení hodnocení**

Při přihlášení do SISu se zobrazí upozornění pod hlavní lištou, kde je informace o tom, že může být minimálně jedno hodnocení, které čeká na vaši reakci – tedy vyplnění hodnocení a předání OR.

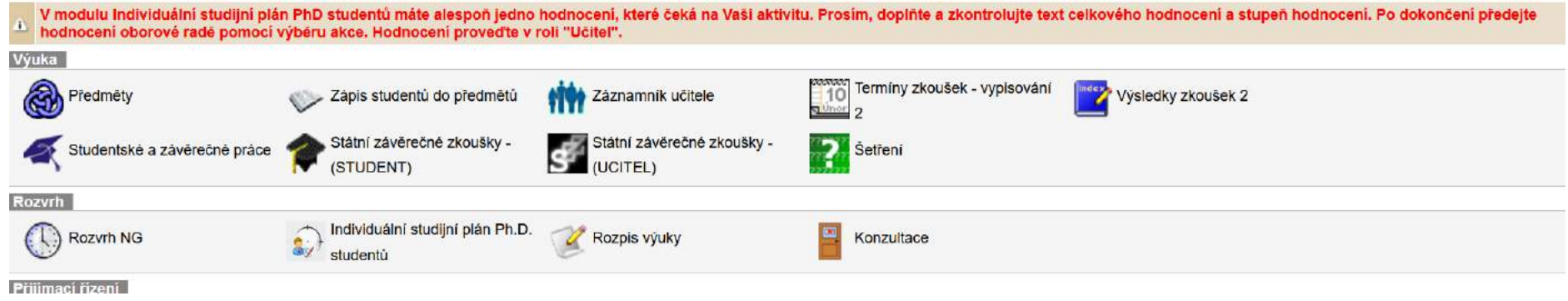

#### **Detail hodnocení ISP vypadá takto:**

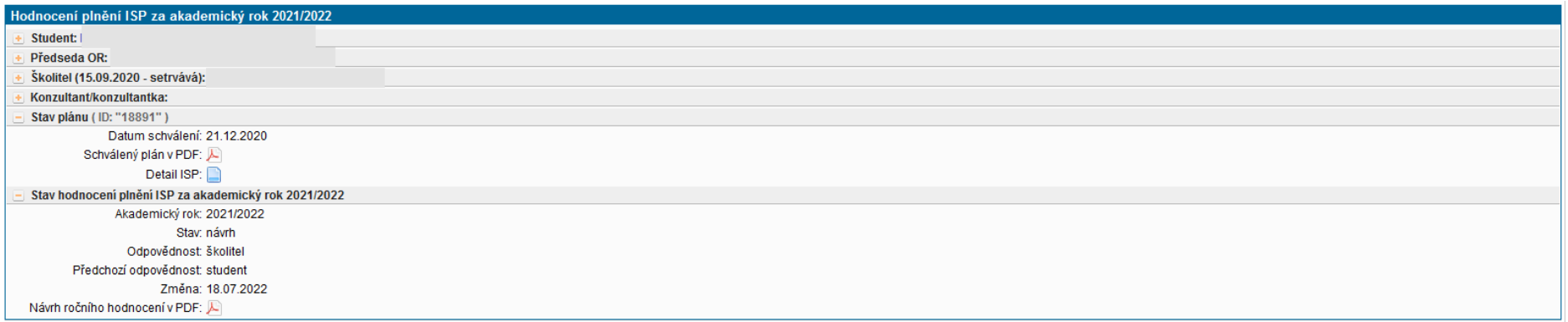

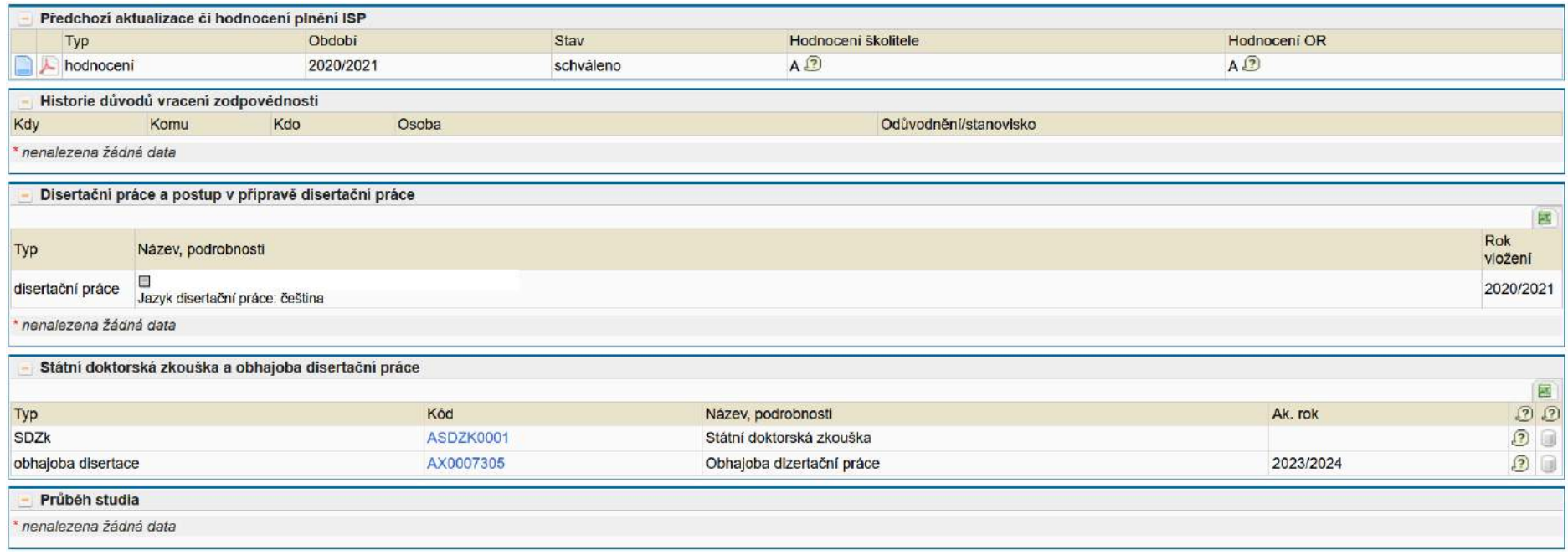

V detailu hodnocení ISP se většina polí zobrazuje rozbalená, záleží ale na roli. Pole rozbalíte rozkliknutím

Důležité informace o studentovi a jeho studiu najdete hned v prvním poli Student. Vypadá to takto:

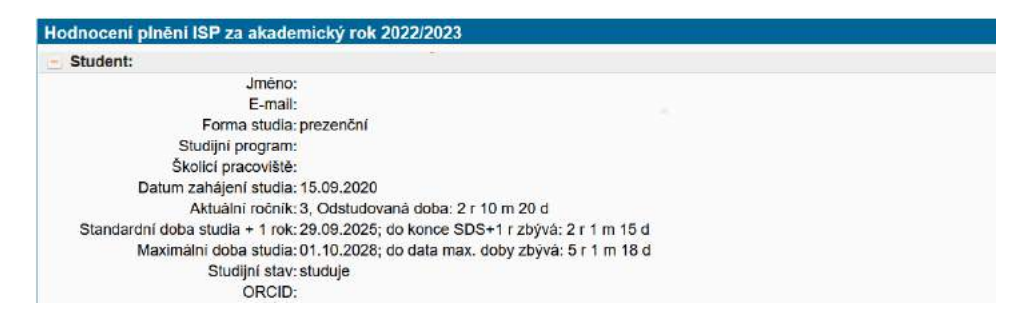

Seznam položek ISP s uvedením jejich splnění či nesplnění naleznete v sekci **Přehled povinností – viz obr. níže**. U jednotlivých položek individuálního studijního plánu se zobrazuje, na kdy bylo naplánováno splnění, a také to, zda již byly splněny. Pokud již bylo plnění zaznamenáno v SIS, zobrazuje se "*Splněno dle SIS*".

U **splněných** položek nebyl vyžadován komentář studenta. **Nesplněné** položky (dle SIS) bylo možné v ročním hodnocení prohlásit za "*Splněno dle studenta"*. Jde zejména o situaci, kdy výsledek již sice byl uznán, ale není dosud zapsán do SIS. Pokud chcete výsledek zkoušky zapsat, musíte tak učinit v modulu *Výsledky zkoušek*<sup>1</sup> (výsledky zkoušek se zapisují do virtuálního indexu, nikoli do virtuálního ISP): with Výsledky zkoušek

U povinností, které měly být splněny v tomto AR, ale nejsou splněné ani podle SIS, ani je za splněné neoznačil sám student, byl vyžadován komentář, v němž student vysvětluje, jaké překážky mu bránily ve vykonání povinnosti. Takový komentář k nesplněnému předmětu je považován za žádost o možnost plnit předmět v pozdějším období. Při hodnocení prosím zvažte závažnost těchto posunů, zejména zda se jedná o posun v mezích oborového studijního plánu. (Např. jazyk má být splněn v 1. až 3. ročníku, není tedy významným prohřeškem, pokud nebyl splněn v 1. ročníku. Státní doktorská zkouška naproti tomu se má uskutečnit ve 3. ročníku, je tedy závažným prohřeškem, pokud není splněna ani v 5. ročníku.)

Pokud u povinnosti nebyl dosud měněn rok plnění, nemají zvýrazněnou ikonu pro zobrazení přehledu změn plnění ve sloupci vedle názvu  $\frac{1}{2}$ povinnosti:

Posunuté povinnosti mají zvýrazněnou ikonu:

 $\overline{a}$ 

U povinností, jejichž plnění je rozvrženo v ISP do budoucích ročníků, nebyl vyžadován komentář.

<sup>1</sup> Pokud je předmět v ISP zadán pouze *popisem předmětu* (tzn. chybí mu kód předmětu, předmět jako takový neexistuje; typicky u individuálních/oborových studijních povinností), musí si student tuto povinnost spárovat s již existujícím předmětem. Pokud takový předmět neexistuje, napíše školitel příslušné referentce RDS e-mailem název předmětu v ČJ a AJ (případně ještě v jazyce předmětu). Referentka RDS předmět založí a přidá ho danému studentovi do zkoušek. Pak bude možné výsledek zapsat. Aby se daná povinnost v ISP jevila jako splněná dle SIS, musí si student danou povinnost (bez kódu) spárovat s novo vytvořeným předmětem (s kódem).

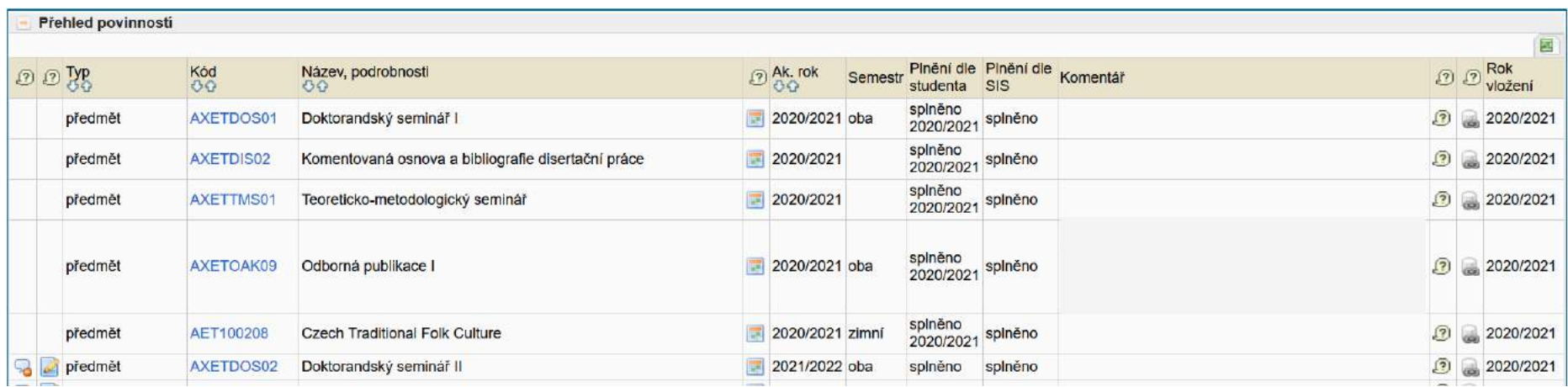

Nově může student během hodnocení využít novou funkcionalitu, a to nahrát soubor k disertační práci nebo libovolné povinnosti.

V případě, že disertační práce nebo povinnost obsahuje přílohu, je to vidět na ikoně vpravo v poli Disertační práce nebo u konkrétní povinnosti:

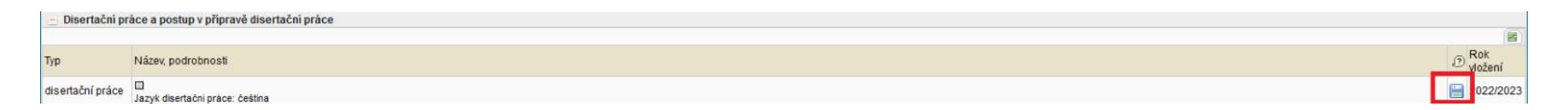

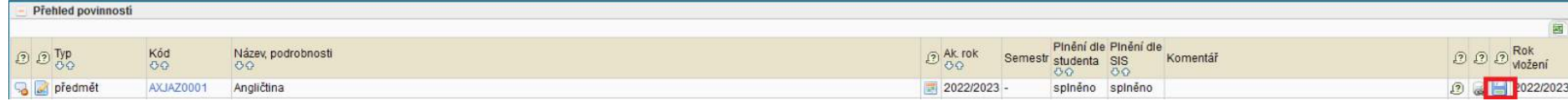

#### <span id="page-8-0"></span>**III. Odborné aktivity**

Specifickými typy povinností jsou tzv. *Odborné aktivity*. Tyto aktivity se v ISP evidují dvěma způsoby: (1a) pomocí povinnosti *Odborné aktivity I, II* atd. (novější, čtyřleté akreditace mají tyto aktivity rozepsané konkrétněji, např.: *Publikace*, *Stáž*) a též (1b) pomocí virtuální povinnosti *Celkové splnění odborných aktivit* (u nových, čtyřletých akreditací tento předmět už zpravidla chybí) a (2) pomocí konkrétních záznamů o publikacích a konferencích, které si studenti mohou importovat z bibliografického informačního systému OBD (díky tomu je po skončení studia budou mít uvedeny na dodatku k diplomu), o grantech podle aplikace Granty a projekty, o stážích podle záznamů v SIS v modulu *Evidence stáží* a o pedagogické aktivitě evidované v SIS.

Ad 1a) Splnění povinnosti *Odborné aktivity* apod. zapisuje do SIS až **předseda OR**, typicky v souvislosti se zasedáním OR, na němž se budou projednávat roční hodnocení. Povinnost proto typicky bude *nesplněna dle SIS*, ale bude označena jako *splněná dle studenta*, přičemž v komentáři bude uvedeno, čím ji student dle svého názoru splnil. Chcete-li se ke splnění či nesplnění této povinnosti vyjádřit, učiňte tak slovně ve svém celkovém komentáři k ročnímu hodnocení.

Ad 1b) Odborné aktivity jsou studenti povinni plnit pouze tak dlouho, dokud nenaplní minimální požadavek, který je na tyto aktivity stanoven pro daný obor za celé studium (přesný popis tohoto požadavku naleznete nově v ISP v sekci *Povinnosti specifické pro obor* – viz výše). Má-li student za to, že již celkový požadavek na odborné aktivity splnil, označí povinnost *Celkové splnění odborných aktivit* za "splněnou dle studenta" a Vy máte opět možnost se k tomu slovně vyjádřit v celkovém komentáři. Oborová rada poté na základě toho posoudí, zda odborné aktivity opravdu pokládá celkově za splněné, a pokud ano, **předseda OR** studentovi předmět *Celkové splnění odborných aktivit* označí za splněný. Podotýkáme, že *Celkové splnění odborných aktivit* figuruje v ISP jako čistě virtuální položka, která nepředstavuje žádnou novou povinnost navíc; jde pouze o technický způsob, jak dát oborové radě a Oddělení vědy jasně najevo, že student splněním povinností *Odborné aktivity I, II* atd. z minulých let již dosáhl minimálního celkového požadavku na tyto aktivity, a tedy je nemusí dále plnit.

Ad 2) Napojení na bibliografickou databázi OBD umožňuje zobrazení bibliografické informace o publikačním/konferenčním výstupu. Tyto výstupy mohou studenti přidávat jako samostatné řádky do svého hodnocení, čímž žádají o jejich přidání do individuálního plánu. Toto přidání bude stvrzovat oborová rada, Vy s jednotlivými položkami nic dělat nemusíte. Pokud se nicméně domníváte, že by některá z nich v ISP figurovat neměla, neboť pro dané doktorské studium není relevantní, máte možnost to slovně konstatovat v celkovém komentáři k ročnímu hodnocení.

Detailní bibliografická informace se zobrazuje v popisu povinnosti a rovněž v detailu párování dostupném pomocí ikony **v** pravé části. Ikony na levé straně používejte s opatrností, slouží k odstranění záznamu a k jeho editaci.

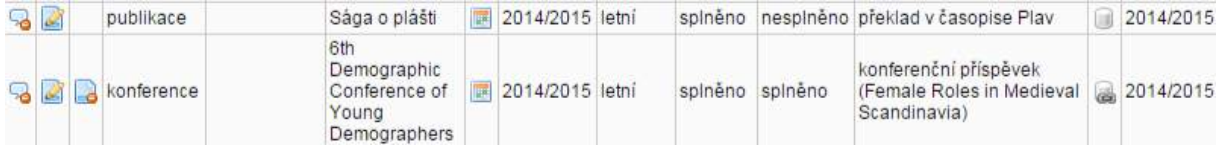

#### <span id="page-9-0"></span>**IV. Žádosti o změnu a kontrola ISP**

Studenti měli možnost požádat o změnu ISP, kterou bude projednávat oborová rada. Žádost může vypadat např. následovně (jedná se o příklad žádosti o vynětí předmětu, která bude zamítnuta, neboť je v rozporu s oborovým studijním plánem):

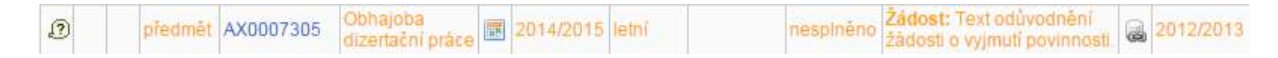

K případné žádosti o vynětí či záměnu povinnosti se vyjádřete v souhrnném komentáři. Typicky se bude jednat buď o odstranění předmětu, který byl v ISP dobrovolně (nebyl předepsán oborovým studijním plánem), nebo o záměnu jedné povinnosti za jinou povinnost (pokud se např. při zpracovávání tématu disertace ukázalo, že student potřebuje složit jinou zkoušku, než jakou si na počátku se školitelem při tvorbě ISP domluvil).

**Pokud zjistíte, že Vašemu studentovi v ISP chybí některá z povinností dle obecného oborového plánu (viz plany.ff.cuni.cz, typicky individuální/oborové povinnosti), neváhejte studenta vyzvat, aby si povinnost do ISP přidal (nutné vrátit návrh hodnocení do gesce studenta).**

#### <span id="page-11-0"></span>**V. Celkové hodnocení**

Studenti rovněž vkládali souhrnný komentář k ročnímu hodnocení, který najdete pod položkou:

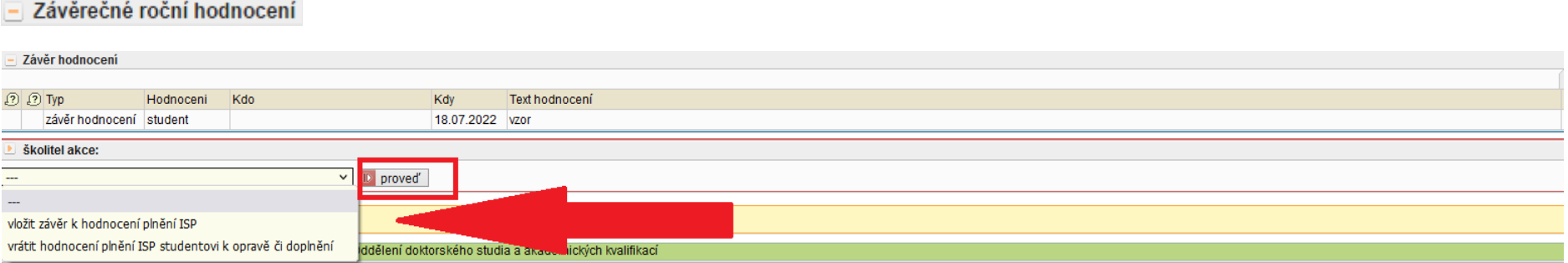

Pod detailem hodnocení ISP a přehledem povinností je část "Závěr hodnocení", kde se zobrazují informace o hodnocení jednotlivými účastníky. Úplně dole pod "Závěrem hodnocení" je část "školitel akce:" kde v poli rozbalíte nabídku a zvolíte "vložit závěr hodnocení plnění ISP a potvrdíte akci tlačítkem "proved".

Jako školitelé v rámci ročního hodnocení máte případně možnost **vrátit návrh** k doplnění **studentovi** pomocí nabídky v poli *školitel akce* a tlačítka *proveď*.

Při svém hodnocení byste měli brát v potaz též roční hodnocení z loňského roku, která nyní v SIS snadno naleznete v sekci *Předchozí roční hodnocení plnění ISP*. Velká výhoda elektronických hodnocení v SIS je totiž právě v tom, že Vám snadno umožní sledovat celkový průběh studentova studia, a posuzovat tak například, zda student nějakou povinnost nesplnil poprvé, nebo zda k neplnění dochází opakovaně:

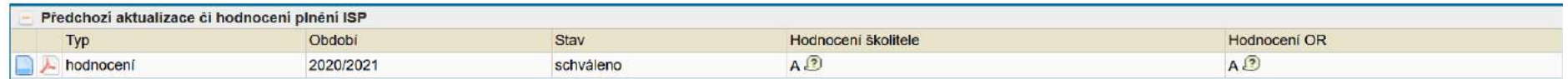

#### **Kritéria pro hodnocení**

- A. Hodnocení A znamená, že **student plní všechny atestace a vykazuje pravidelnou práci na disertaci, popř. sice nějakou povinnost nesplnil, ale splnil místo ní povinnost jinou**. Pokud student nějakou povinnost nesplnil a nevyvážil ji ani splněním jiné povinnosti, lze mu dát hodnocení A opravdu pouze v případech, kdy pro nesplnění existovaly závažné důvody (např. zdravotní).
- B. V rámci hodnocení B je vhodné na rovině slovních komentářů rozlišit tři úrovně:
	- **B+ student poprvé přesouvá jednu povinnost** (ať už atestaci, nebo práci na disertaci) do dalšího ročníku, přičemž to pro postup jeho studia nepředstavuje nijak zásadní problém;
	- **B student přesouvá více povinností nebo přesouvá jednu povinnost opakovaně**, což je pro zdárný postup jeho studia varovný signál;
	- **B- student opakovaně přesouvá více povinností**. Hodnocení B- by mělo být uděleno pouze jednou, pokud v dalším roce nebude následovat zásadní zlepšení, měl by student dostat hodnocení C.
- C. Hodnocení C dostává student buď **při jednorázovém zásadním nesplnění vícero povinností** (typicky: student nekomunikoval se školitelem a nesplnil většinu povinností) nebo **při opakovaném neplnění vícero povinností** (typicky poté, co po hodnocení B- nenásledovalo zásadní zlepšení).

#### **Návrh na navýšení stipendia / mimořádné hodnocení**

Při hodnocení známkou A je možné zadat návrh na jednorázové navýšení stipendia (tzv. mimořádné stipendium). Tuto novou funkcionalitu je možné využít dle vašeho uvážení, ale není podmínkou hodnocení ji vyplnit. Můžete hodnocení uzavřít i bez zadání tohoto návrhu. Níže je na obrázku varianta návrhu na zvýšení stipendia.

## Obr. - **Hodnocení známkou A – možnost návrhu navýšení stipendia**

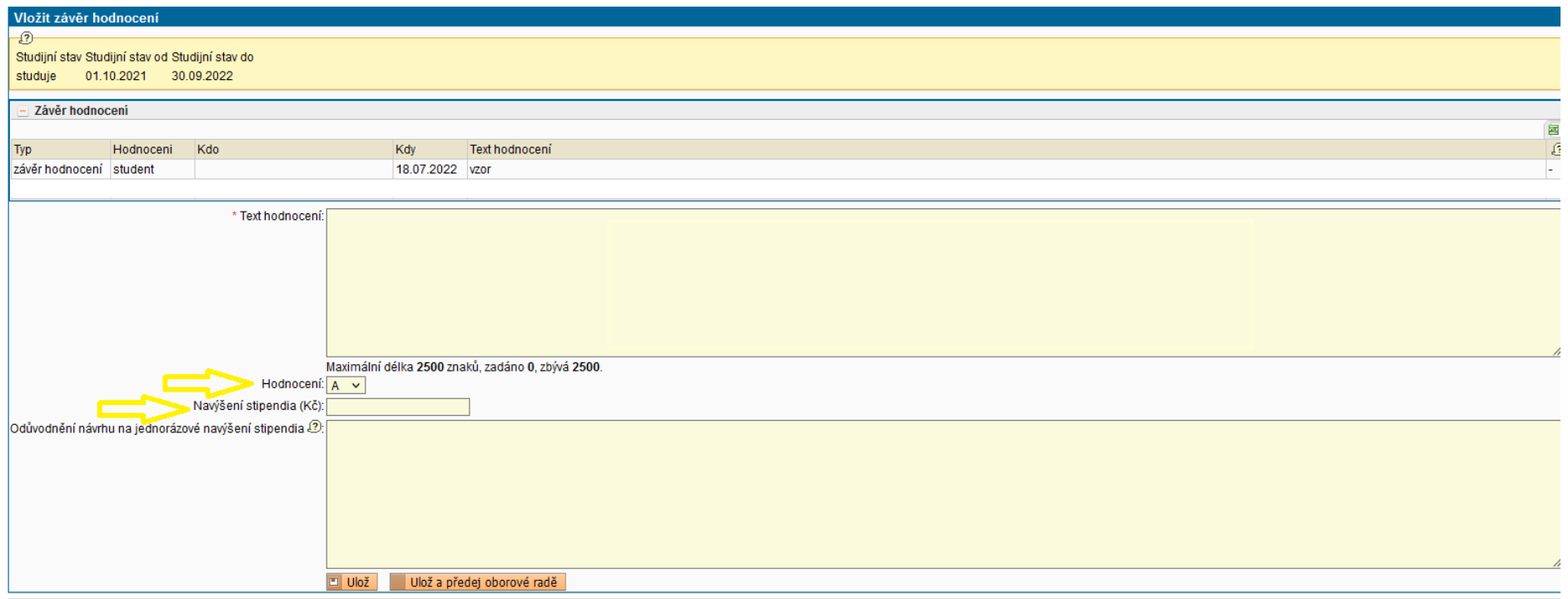

**Zobrazení návrhu na navýšení nebo na snížení stipendia**

## Návrh se zobrazí v RH ISP v poli Návrhy na úpravu výše stipendia hned nad polem Závěr hodnocení

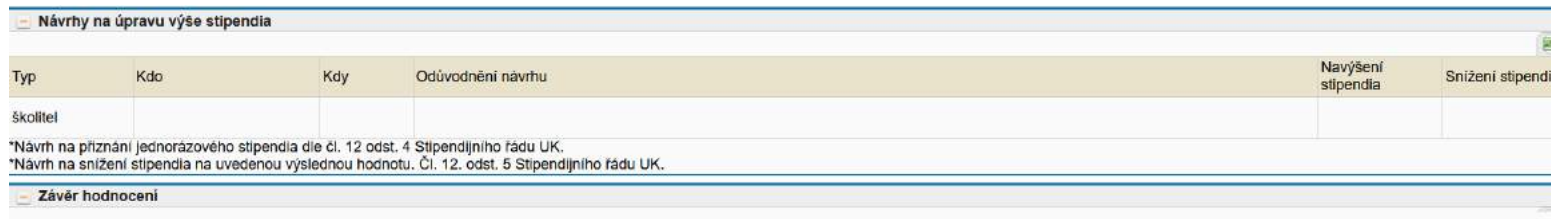

#### **Mimořádné hodnocení**

V hodnocení známkou B můžete v textu uvést, že navrhujete, aby byl student zařazen do mimořádného hodnocení na jaře – březen 2024. Návrh schvaluje předseda OR, který zároveň muže v systému nastavit, aby bylo studentovi založeno mimořádné hodnocení.

#### **Poslední variantou hodnocení je známka C**

Zvláštní pozornost je třeba věnovat zejména hodnocením C (pokud bude student hodnocen C, zahájíme s ním řízení o ukončení studia). U těch totiž hrozí, že se student bude odvolávat na Rektorát UK, a proto je nutné formulovat hodnocení obzvláště pečlivě – v opačném případě může RUK odvolání vyhovět. Z podrobného návrhu na ukončení studia musí být zřejmé, z čeho školitel při svém hodnocení vycházel, včetně úvah, kterým se řídil při hodnocení plnění stávajícího ISP. Neplnění ISP musí být vždy popsáno co nejkonkrétněji, obecné formulace nejsou z pohledu RUK dostatečné. Konstatuje-li hodnocení např., že doktorand:

- "neplní ISP", pak musí hodnocení obsahovat i upřesnění, jakým způsobem (např.: výčtem nesplněných studijních povinností, s případným zdůrazněním případů, kdy jde o povinnosti nesplněné již v předchozím akademickém roce), příp. z jakého důvodu;
- "nepracuje na disertační práci", pak musí být v hodnocení doplněno, proč je dosavadní postup přípravy disertační práce nedostatečný;
- "neprojevuje zájem pokračovat ve studiu", pak musí v hodnocení být upřesněno, jak se to projevuje a jak dlouho se tak neděje.

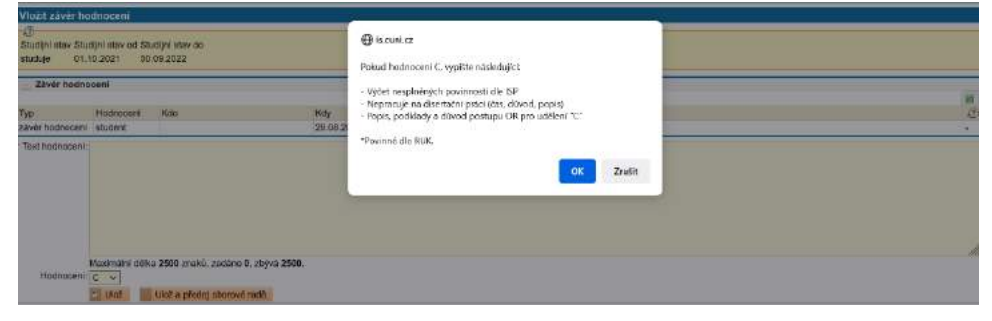

## <span id="page-16-0"></span>**VI. Uzavření hodnocení a předání zodpovědnosti oborové radě**

#### **Jsou dvě možnosti, jak hodnocení předat:**

#### **A) V části Závěr hodnocení předáte návrh OR – viz obrázek**

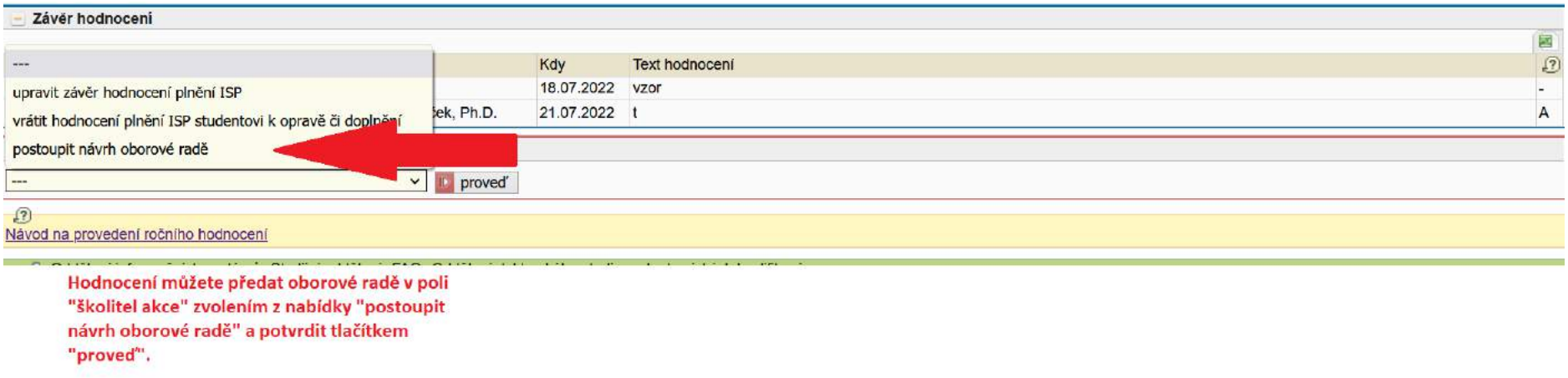

## **B) Když budete vyplňovat hodnocení – text, známku – viz obrázek**

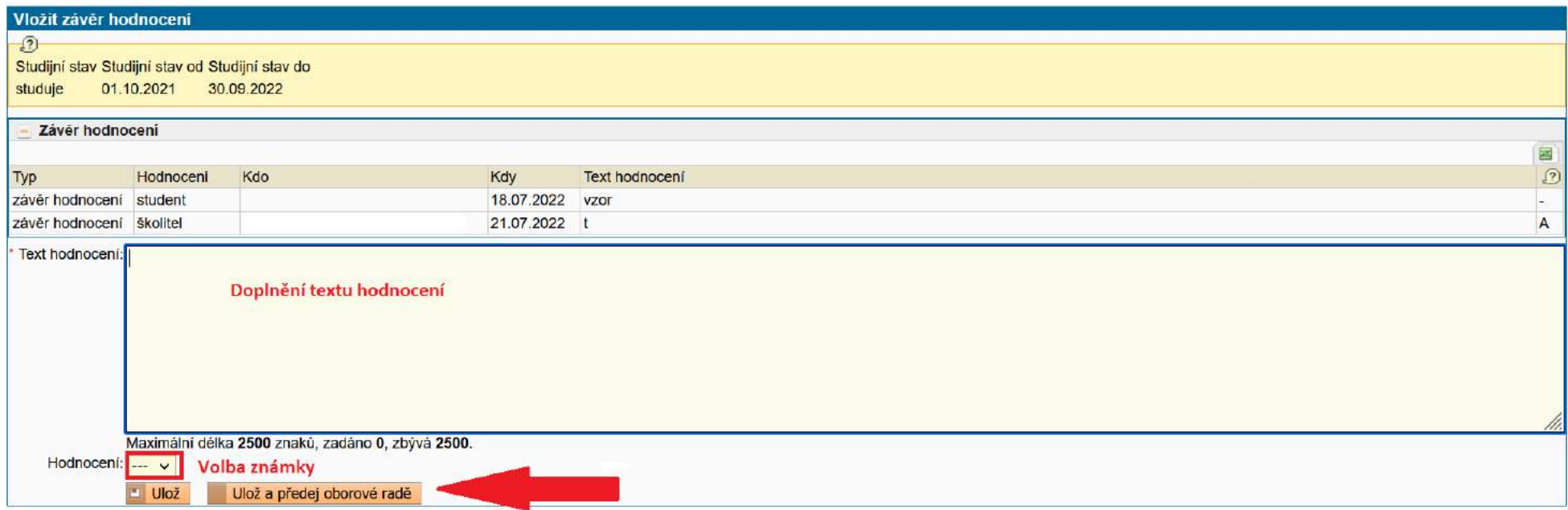

**Tímto způsobem je potřeba provést a uzavřít hodnocení pro všechny Vaše studenty.**

## <span id="page-18-0"></span>**Checklist aneb shrnutí, co musím udělat**

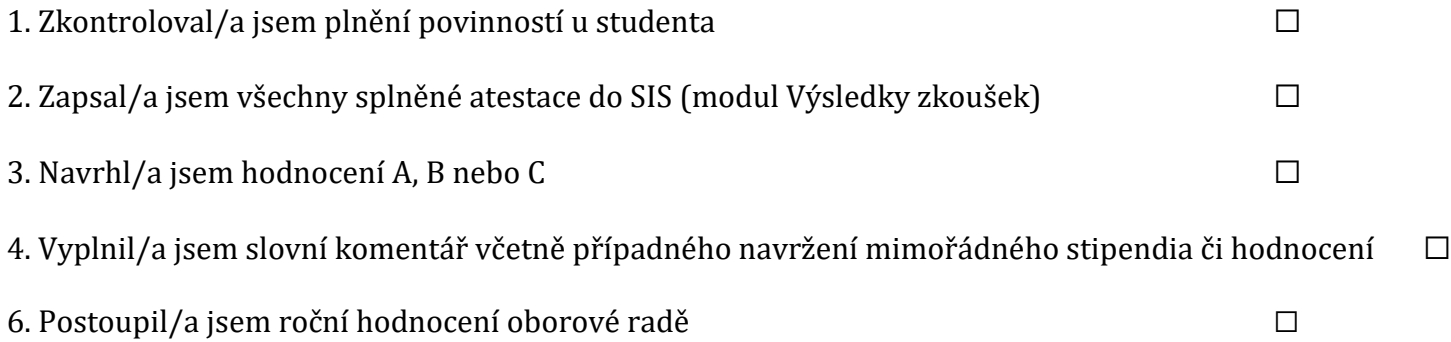